大阪府立学校オンライン出願システムマニュアル

## 合格者 ごうかくしゃ 発 表 はっぴょう

## STEP<sub>1</sub>

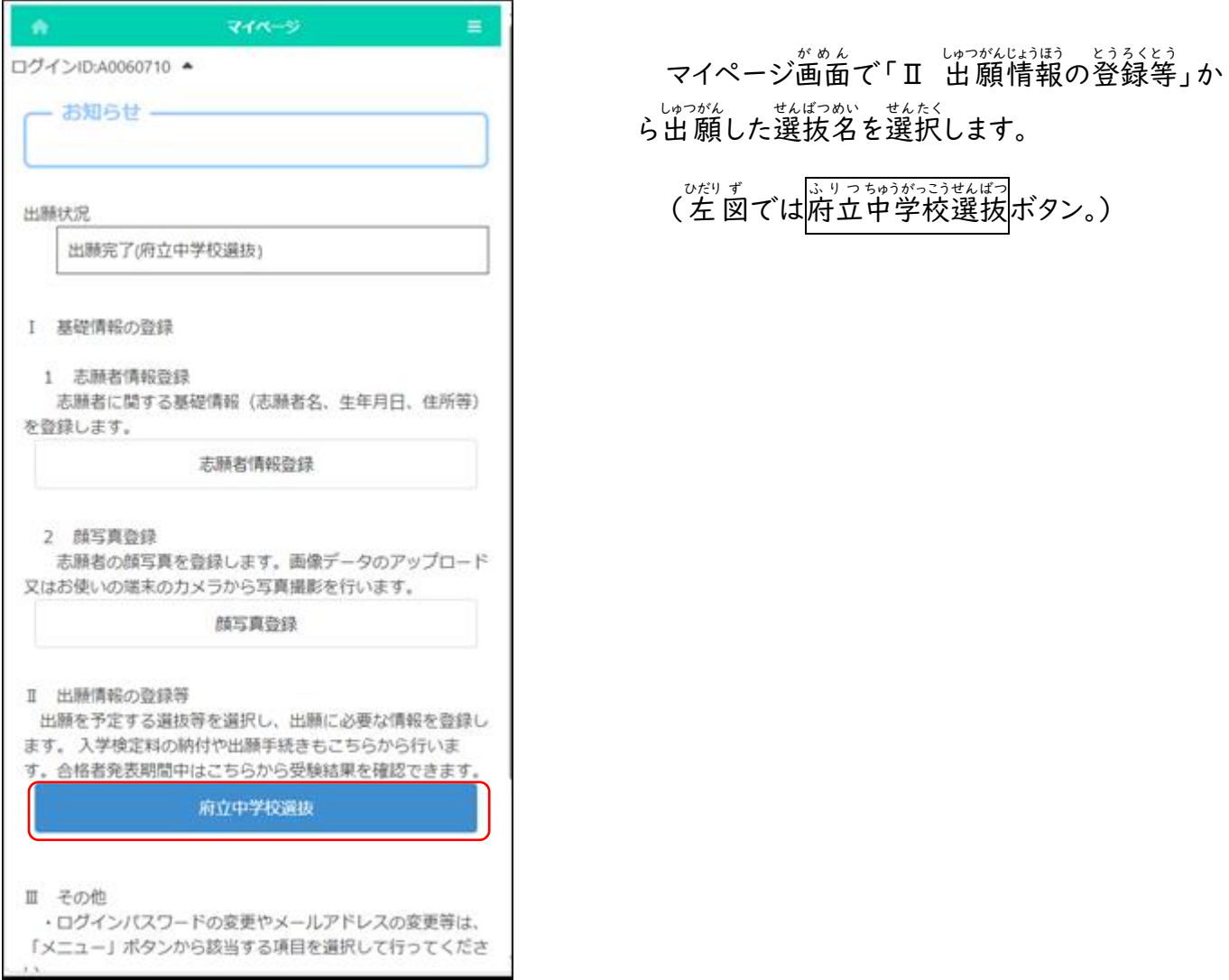

## STEP<sub>2</sub>

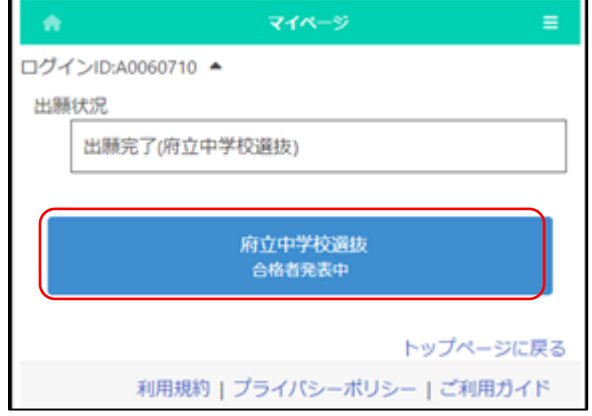

しゅっがんしゃはばっと思うか。<br>出願した選抜のうち「合格者発表中」の 表示 ひ ょ う じ がある選抜名 せんばつめい を選択 せんた く します。

## STEP<sub>3</sub>

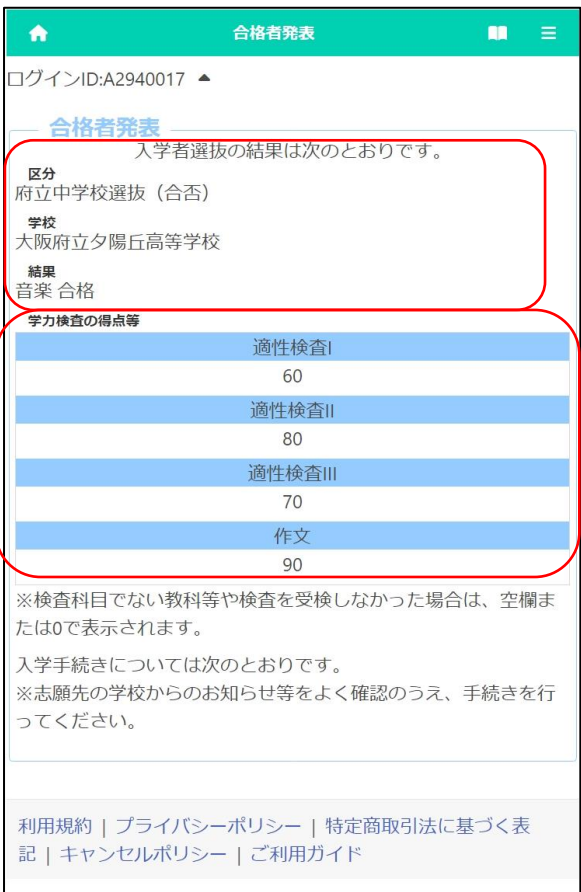

にゅうがくしゃもんぱつ けっか ひょうじ<br>入学者選抜の結果が表示されます。

[区分 くぶん ][学校 が っ こ う ]には、受験 じ ゅ け ん した選抜名 せんばつめい と学 がっ 校名 こ うめい が表示 ひ ょ う じ さ れます。

[結果 け っ か ]には、合否 ごうひ 結果 け っ か 等 と う が表示 ひ ょ う じ されます。

「きせいけんさとう とくてん ひくてん ひょうじ<br>「適性検査等の得点」には、各検査等の得点が表示さ れます。